## QoS über CEM auf MWR 2941

# Inhalt

Einführung Voraussetzungen Anforderungen Konfigurieren Netzwerkdiagramm Konfigurationen Überprüfen Ähnliche Diskussionen in der Cisco Support Community

# Einführung

Dieses Dokument bietet eine Übersicht über die QoS-Konfiguration für CEM-Datenverkehr auf MWR2941-Geräten.

CEM stellt eine Brücke zwischen einem TDM-Netzwerk (Time Division Multiplexing) und einem Paketnetzwerk wie MPLS (Multiprotocol Label Switching) bereit. Der Router kapselt die TDM-Daten in MPLS-Paketen und sendet sie über ein CEM-Pseudowire an den PE-Router (Remote Provider Edge), der somit als physische Kommunikationsverbindung im Paketnetzwerk fungiert.

Hinweis: Klicken Sie [hier](/content/en/us/support/docs/wan/tdm/115921-ceop-satop-00.html), um mehr über die Arbeit des CEM zu erfahren.

### Voraussetzungen

#### Anforderungen

Führen Sie vor der Konfiguration von QoS die folgenden Schritte aus

- 1. Konfigurieren Sie eine oder mehrere CEM-Gruppen am Port. Jede CEM-Gruppe stellt eine Reihe von Zeitsteckplätzen aus dem TDM-Schaltkreis dar, der an den Port angeschlossen ist. Wenn Sie eine CEM-Gruppe auf dem Port konfigurieren, erstellt der Router eine Schnittstelle, die dieselbe Steckplatz-/Untersteckplatz-/Portnummer wie der Port hat (z. B. cem 0/1/0).
- 2. Konfigurieren Sie eine Pseudowire-Emulation für jede CEM-Gruppe. Der Router ordnet die Daten aus den Zeitsteckplätzen in jeder Gruppe seinem Pseudowire zu und sendet die Daten über das MPLS-Netzwerk an den Remote-PE-Router. Verwenden Sie xconnect Befehl mit encap mpls für jede CEM-Gruppe ein Pseudowire zu erstellen.

Hinweis: Schritte zur Konfiguration von CEM sind [hier](/content/en/us/td/docs/wireless/mwr_2941_dc/software_config/guide/2941_Config/RANOcfg.html#pgfId-1445818) enthalten.

### Konfigurieren

Die QoS-Konfiguration für den CEM-Datenverkehr unterscheidet sich auf dem MWR 2941 DC-

Router im Vergleich zum ASR901-Router. Der MWR2941 unterstützt QoS auf der CEM-Schnittstelle oder der CEM-Gruppe nicht, während Eingangs-QoS auf der CEM-Gruppe auf Routern der Serie ASR901 unterstützt wird.

Diese Plattform unterstützt keine Richtlinienzuordnungskonfiguration unter der CEM-Schnittstelle. Auch die "priority-list" im globalen Konfigurationsmodus wird nicht unterstützt.

Daher müssen die MPLS-experimentellen Bits für den CEM-Datenverkehr über die nachfolgende Pseudowire-Klasse festgelegt werden. Diese experimentellen MPLS-Bits entsprechen den COS-Bits des Layer-2-VLAN, die wiederum der QoS-Gruppe zugeordnet sind. Die QoS-Gruppe kann dann zur Klassifizierung des Datenverkehrs an der Ausgangsschnittstelle verwendet werden.

#### Netzwerkdiagramm

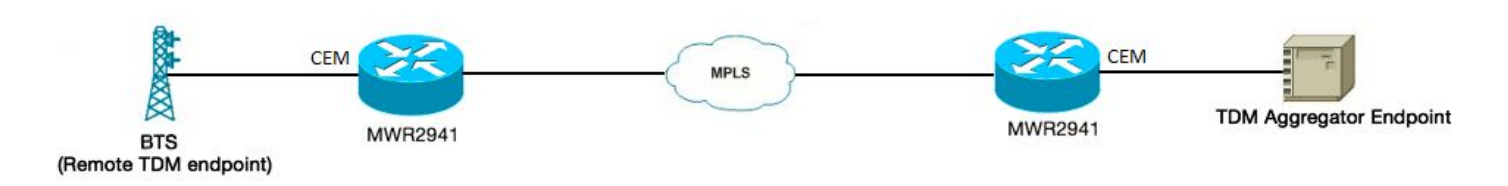

#### Konfigurationen

Nachfolgend finden Sie die Konfiguration:

switch l2trust - Dies muss aktiviert sein, um die internen MPLS Exp Bits auszuführen - VLAN COS bits - QoS-group mapping

!

Pseudowire-Class CLASSABC

Kapselungsmpls

MPLS-Versuch 5

!

Schnittstelle CEM0/0

keine IP-Adresse

cem 0

Nutzlastgröße 512

xconnect 10.1.2.253 100 pw-Class CLASSABC

!

Die Richtlinienzuweisung kann wie folgt konfiguriert werden:

```
class-map match-any cem-cos-5
```
match qos-Gruppe 5

!

policy-map priorize\_qos\_group5

class cem-cos-5

Priorität 5

!

policy-map shape\_to\_20MB\_with\_CEM\_priority

Klassenstandard

Formdurchschnitt 20000000

service policy prioritize\_qos\_group5

!

Diese Richtlinie kann nun unter der Schnittstelle angewendet werden, von der aus der CEM-Datenverkehr den Router verlässt. Dies ist auch die MPLS-aktivierte Schnittstelle am Router, der zum ISP geleitet wird.

interface GigabitEthernet0/3

service-policy output shape\_to\_20MB\_with\_CEM\_priority

!

Es ist eine bekannte Einschränkung der MWR2941-Plattform bekannt, bei der QoS-Ausgangs-Richtlinien auf der GigabitEthernet-Schnittstelle keine Statistiken unterstützen. Da ausgehende QoS-Statistiken nicht unterstützt werden, besteht eine Möglichkeit, unsere Konfiguration zu überprüfen, darin, einen separaten Datenverkehrsstrom mit einem anderen COS/DSCP-Wert neben dem CEM-Datenverkehr zu senden, den Datenverkehr zu gestalten und dann festzustellen, dass der CEM-Datenverkehr eine höhere Priorität erhält und später fallen gelassen wird, wenn der gesamte Datenverkehr die Shaping-Rate überschreitet.

Hinweis: Für Ausgangs-QoS unterstützt das MWR2941-Gerät keine Ausgabeabrechnung/Statistiken. Dieselbe Einschränkung ist [hier](/content/en/us/td/docs/wireless/mwr_2941_dc/software_config/guide/3_3/2941_33_Config_Guide/QoS.html#wp1053120) dokumentiert.

# Überprüfen

RouterA#sh policy-map int gig 0/3

GigabitEthernet0/0

Service-Policy-Ausgabe: shape\_to\_20MB\_with\_CEM\_priority

Klassenzuordnung: class-default (match-any)

4994 Pakete, 2567291 Byte

Gebotene Rate von 30 Sekunden 5000 Bit/s, Fallrate 0000 Bit/s

Übereinstimmung: Alle

Warteschlangenverwaltung

Warteschlangenlimit 64 Pakete

(Warteschlangentiefe/Gesamtverluste/keine Pufferverluste) 0/0/0

(Ausgabe von Pkten/Byte) 4994/2567291

Form (Durchschnitt) cir 2000000, bc 80000, be 80000

Zielformrate 20000000

Service-Richtlinie: priorisieren\_qos\_group5

Warteschlangenstatus für alle Prioritätsklassen:

Warteschlangenverwaltung

Warteschlangenlimit 64 Pakete

(Warteschlangentiefe/Gesamtverluste/keine Pufferverluste) 0/0/0

(Pkts-Ausgabe/Byte-Ausgabe) 0/0

Klassenzuordnung: cem-cos-5 (match-any)

 0 Pakete, 0 Byte — Aufgrund der bekannten Einschränkung gibt es keine Statistiken für den CEM-Datenverkehr mit EXP 5

angebotene Rate von 30 Sekunden 0000 Bit/s, Droprate 0000 Bit/s

Übereinstimmung: QoS-Gruppe 5

Priorität: 5 % (1.000 Kbit/s), Burst Bytes 25.000, b/w überschreitet Tropfen: 0

Klassenzuordnung: class-default (match-any)

4994 Pakete, 2567291 Byte

Gebotene Rate von 30 Sekunden 5000 Bit/s, Fallrate 0000 Bit/s

Übereinstimmung: Alle

Warteschlangenlimit 64 Pakete

(Warteschlangentiefe/Gesamtverluste/keine Pufferverluste) 0/0/0

(Ausgabe von Pkten/Byte) 4994/2567291